## Numerical iterations on the FX9860Giji

1. From the Main Menu, enter into RUN-MAT mode by using the arrow keys to highlight the **RUN-MAT** icon or pressing 1.

Heron's Algorithm is a simple and fast-converging method for approximating square roots. The algorithm is iterative and takes an approximate value and returns a new approximate value which

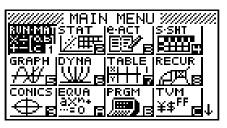

20

14.14213562

is closer to the square root than the previous answer. This can be repeated over and over until the desired accuracy is reached.

 $x_{n+1} = \frac{1}{2} (x_n + \frac{a}{x_n})$ , where a is the square root to be found. The formula is:

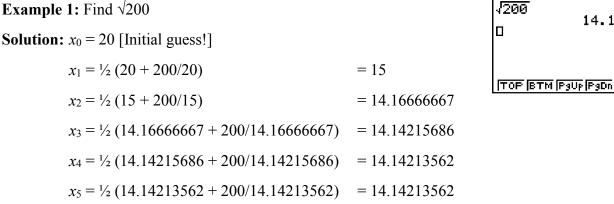

## On the calculator:

- a) Assign 20 to the variable 'x' and press [EXE] to store.
- b) Enter the iteration formula
- c) Press [EXE] until you have the desired accuracy in the solution.

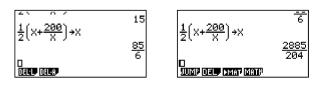

**Example 2:** Find  $\sqrt{1000}$ **Solution:**  $x_0 = 20$  [Initial guess!]  $x_1 = \frac{1}{2} (20 + 1000/20) = 35$  $x_2 = \frac{1}{2} (35 + 1000/35) = \frac{445}{14}$  $x_3 = \frac{1}{2} \left( \frac{445}{14} + 1000 \frac{445}{14} \right) = 31.62319422$  $x_4 = \frac{1}{2} (31.62319422 + 1000/31.62319422) = 31.6227766$  $x_5 = \frac{1}{2}(31.6227766 + 1000/31.6227766) = 31.6227766)$ 

Note: The assign key  $[\rightarrow]$  is found above the  $[AC/^{ON}]$  key.

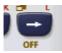

lп

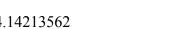

 $\sqrt{200} = 14.14213562$  (8 d.p.) 20**→**X

П

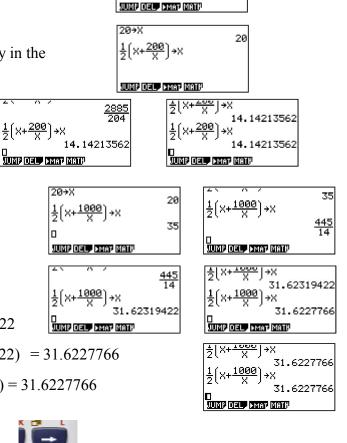

2. From the **Main Menu**, enter into **PRGM** mode by using the arrow keys to highlight the **PRGM** icon or pressing **[log]** for **'B'**.

| Program List | Program Name<br>[HERONS AA | =====HERONS A=====                 |
|--------------|----------------------------|------------------------------------|
| No Programs  |                            |                                    |
| NECO         | RUN BASE                   | <br>TOP BTM <b>BER AND</b> AGA CER |

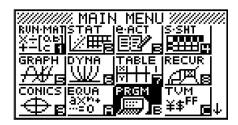

If there are no programmes present, this screen will be present. Select [F3] for 'NEW'.

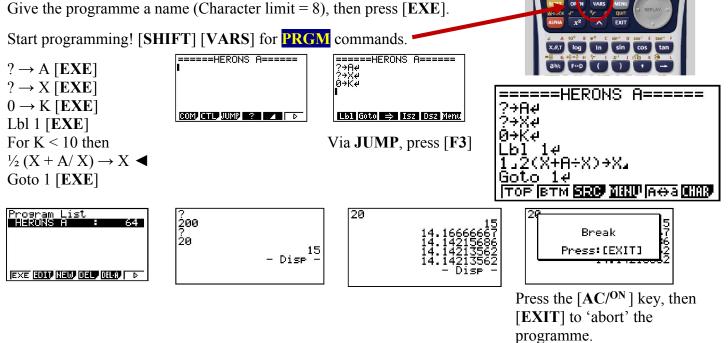

3. In Python: On entry into the **PYTHON** icon, press  $[S \leftrightarrow D]$  'H' from the **MAIN MENU**.

On entry you will see one of these screens below, depending on whether there are no or other '.py' programmes (.py is the file name extension).

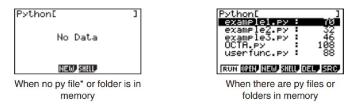

Give the programme a name (Character limit = 8), then press [EXE]. Start programming! Note that when you begin to programme the keys are set for lower case for the alphabet. The commands are via the  $F1 \sim F6$  keys. Here is a programme that will complete Heron's Algorithm for finding square roots.

```
==heronalg 001/011 \rightarrow

s = input()

x = input()

k = 0

while k < 100 :

new = 0.5*(float(x) + float(s)/float(x)

print(s, x, new)

x = new

k = k+1

else :

print("square root of", s, "is", new)
```